### **OpenProject**

# **Debian packages**

[stable 8 branch](https://packager.io/gh/opf/openproject-ce/refs/stable/8)

Debian installation guide: <https://www.openproject.org/open-source/download/packaged-installation-guide/>

### **commands**

Executing rake command where openproject was installed from .deb package

```
openproject run console
openproject run ruby -v
openproject run env
openproject run rake backup:database:create
openproject run rake tmp:cache:clear
openproject config # show current config
openproject reconfigure # after change config
openproject configure # after upgrade to newer version
openproject logs --tail
openproject run rake --tasks
openproject run rake db:migrate:status
openproject run rake assets:precompile
```
## **Activate Background Jobs**

Start background worker once.

openproject run rake jobs:workoff

Add it to cron

```
su - openproject -c "bash -l"
[openproject@all] crontab -e
```

```
*/1 * * * * /usr/bin/openproject run rake jobs:workoff
```

```
openproject run bin/delayed_job start
```
# **Backup**

<https://www.openproject.org/open-source/upgrade-backup/packaged-installation-backup-guide/>

openproject run backup

[| op\\_delete\\_old\\_backups.sh](https://niziak.spox.org/wiki/_export/code/linux:sw:openproject?codeblock=6)

```
#!/bin/bash -eu
DIR="/var/db/openproject/backup"
find $DIR -mtime +4 -exec rm \{\} \ \rangle
```
### **CSS**

Edit files: /app/assets/stylesheets/\_jstoolbar.sass

```
 textarea, iframe
   margin: 0
  + font-family: monospace
```
And regenerate static assests:

openproject run rake assets:clean openproject run rake assets:clean:all openproject run rake assets:precompile

#### **Issues**

#### **clear memcached**

```
telnet localhost 11211
flush_all
quit
```
#### **undefined local variable or method `timeline\_labels'**

 Your query is erroneous and could not be processed. An internal error has occured. Original error: #<NameError: undefined local variable or method `timeline\_labels' for #<Query:0x00007ff7b3bd5a80> Did you mean? timeline\_visible> Stacktrace: /opt/openproject/vendor/bundle/ruby/2.4.0/gems/activemodel-5.0.4/lib/active\_ model/attribute\_methods.rb:433:in `method\_missing' /opt/openproject/app/models/query/timelines.rb:41:in

```
`valid_timeline_labels'
/opt/openproject/vendor/bundle/ruby/2.4.0/gems/activesupport-5.0.4/lib/activ
e_support/callbacks.rb:382:in `block in make_lambda'
/opt/openproject/vendor/bundle/ruby/2.4.0/gems/activesupport-5.0.4/lib/activ
e support/callbacks.rb:169:in `block (2 levels) in halting'
/opt/openproject/vendor/bundle/ruby/2.4.0/gems/activesupport-5.0.4/lib/activ
e support/callbacks.rb:547:in `block (2 levels) in default terminator'
```
Some migrations are missing (error during upgrade???):

```
openproject run rake db:migrate:status
...
   up 20170602073043 Save zoom level in query
   up 20170614131555 Add favicon touch icon to custom style
  down 20170703075208 Add attribute help texts
  down 20170705134348 Remove attribute visibility
  down 20170818063404 Add timeline labels to query
```
Try to run migrations on current db:

openproject run rake db:migrate

```
== 20170703075208 AddAttributeHelpTexts: migrating
============================
-- create table(:attribute help texts)
   -> 0.0183s== 20170703075208 AddAttributeHelpTexts: migrated (0.0185s)
===================
== 20170705134348 RemoveAttributeVisibility: migrating
========================
-- remove_column(:types, :attribute_visibility, :text)
   -> 0.0310s== 20170705134348 RemoveAttributeVisibility: migrated (0.0312s)
```
===============

```
== 20170818063404 AddTimelineLabelsToQuery: migrating
=========================
-- add_column(:queries, :timeline_labels, :text)
    -> 0.0372s
== 20170818063404 AddTimelineLabelsToQuery: migrated (0.0374s)
================
```
From: <https://niziak.spox.org/wiki/> - **niziak.spox.org**

Permanent link: **<https://niziak.spox.org/wiki/linux:sw:openproject>**

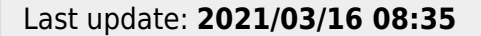

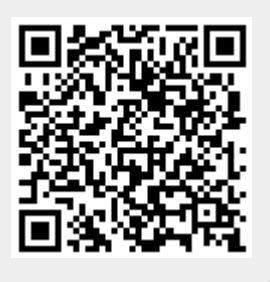